## **Настройка сканера GlobalPOS GP-3200 для работы с онлайн кассами**

Для настройки сканера GlobalPOS GP-3200 для работы с онлайн кассами (ЭВОТОР, Кассатка, Азур и др) считайте последовательно сверху вниз следующие штрихкоды:

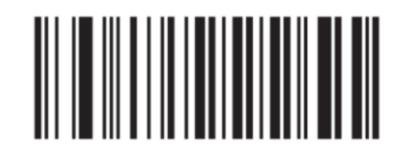

Сброс в заводские настройки

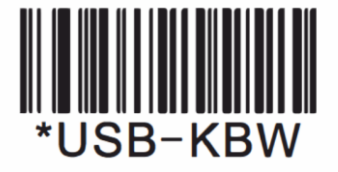

Активация интерфейса USB-HID

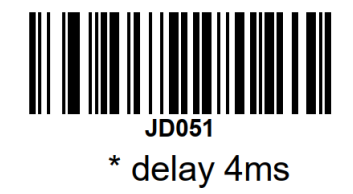

Установить межсимвольную задержку 4 мс

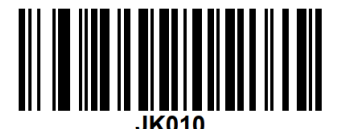

\* enable

Разрешить буферный режим

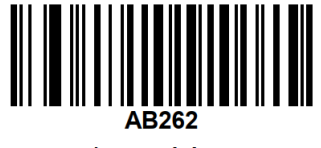

\* enable

Разрешить чтение инверсных кодов.

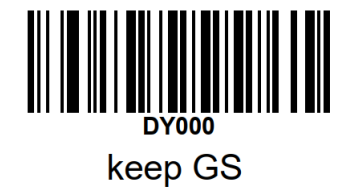

Включить передачу символа GS